# **Nindows Programming**

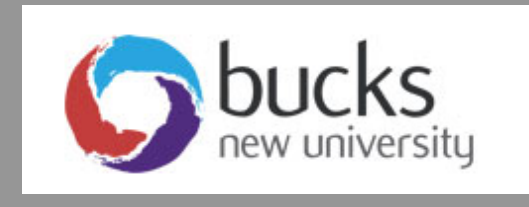

# **Console & Windows Programming Using C#**

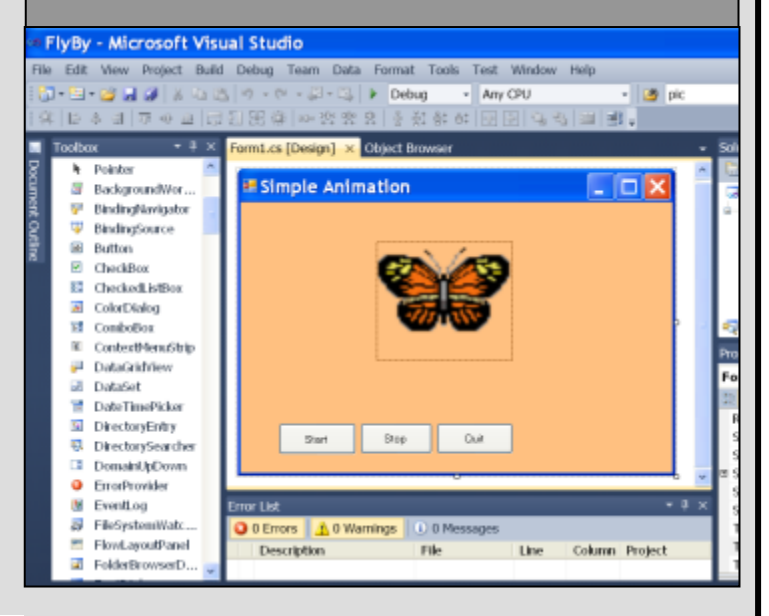

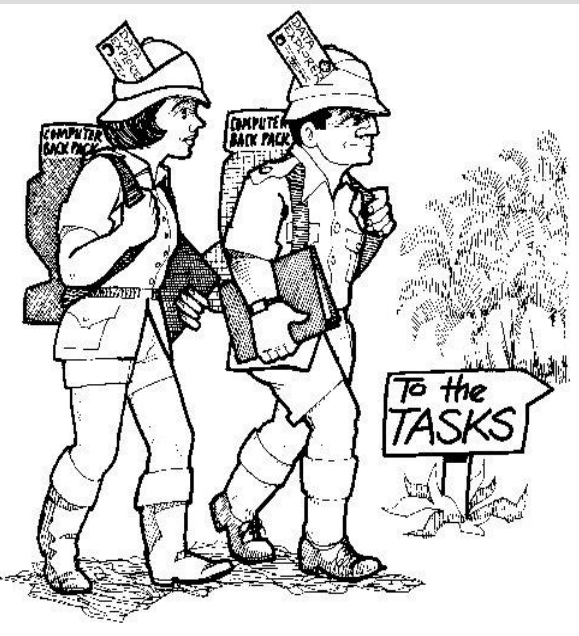

# **Application Programming (CO453)**

# **Part A Weeks 1-3**

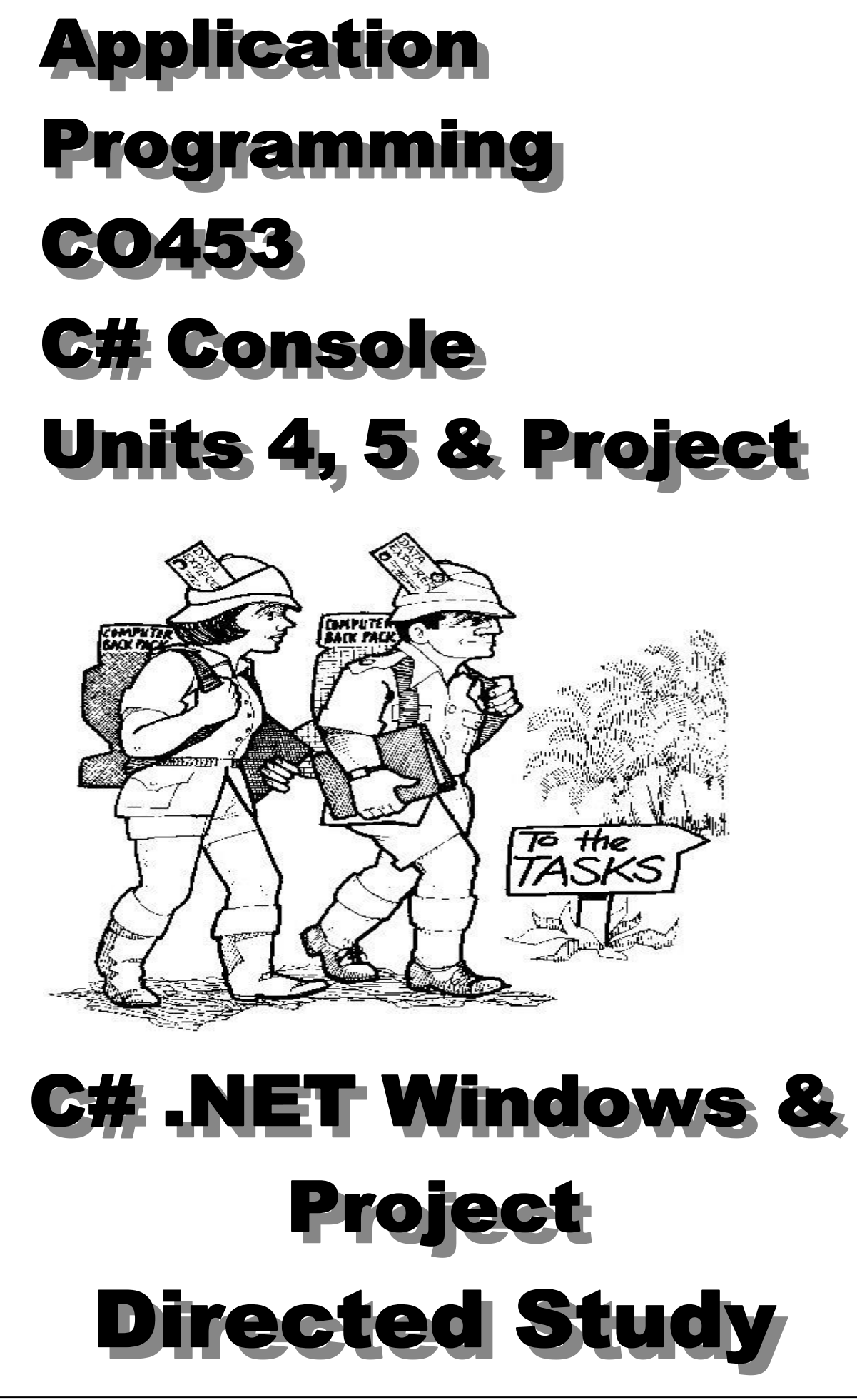

# **Unit 4: Methods with Parameters**

# **Classwork (2 Tasks)**

## **4.1 Converter**

Look at project **Task5\_1.csproj**. Compile and run it. You see that it asks you to enter a number (**miles**) and then converts this to **feet**.

- Look at the code (see next page) and notice that the program has one class called **Converter**.
- The Converter class has a method called **milesToFeet**. It has one parameter (**miles**) and returns a result (**feet**) so it does the following:

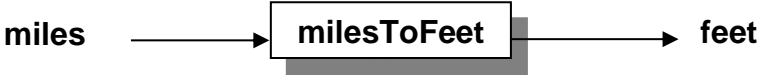

*Note: there are 1760 yards in a mile and 3 feet in a yard.*

• Converter has another method called **getNumber** that also has a parameter (**prompt**). The getNumber method is very flexible because it can use any string prompt to ask for any number and return the result (**num**) .. so it does the following:

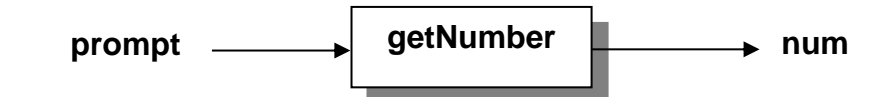

- Notice how the **test()** method is used. It has the following algorithm:
	- 1. use the getNumber() method to get the enter a number of miles
	- 2. use the milesToFeet() method to convert this to feet
	- 3. Print out both numbers in a suitable sentence

#### Task 4.1

- 1. Add another method called **feetToMiles()** and modify the **test()** method so it does another conversion from feet into miles.
- 2. Note that if you feed in the result that came from **milesToFeet()** you should get the number you started with if everything is working correctly!
- 3. Modify the **test()** method so that it displays a small menu of choices (as shown here) and the user can make a selection from the menu. The menu of choices is repeated using a loop until the user chooses the quit option 3.

#### Converter Test

- ============
- 1. Convert miles to feet
- 2. Convert feet to miles
- 3. Quit test

#### *C# Console and Windows Programming using Visual C#.Net*

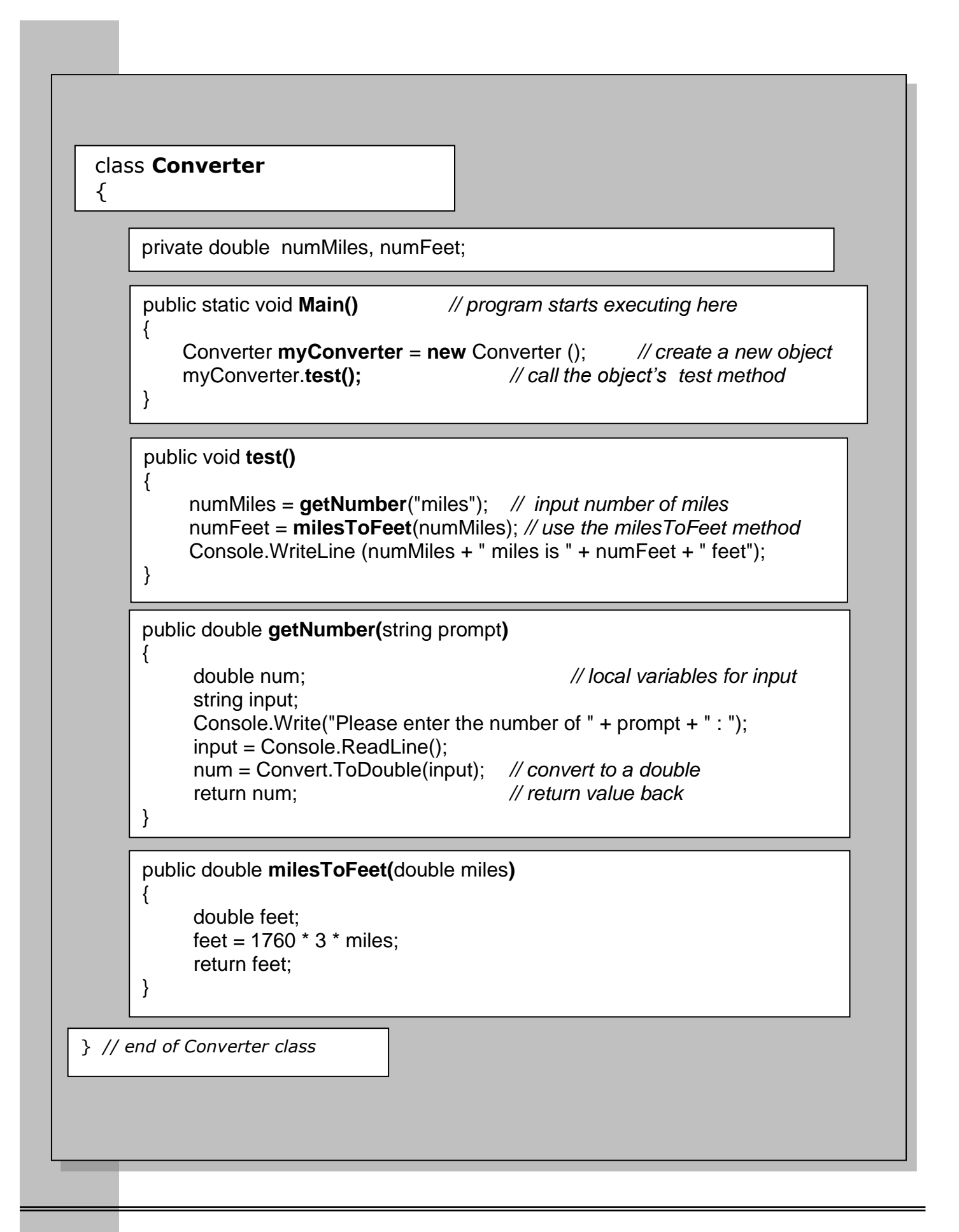

# **4.2 Horror Story**

Look at project **Task5\_2.csproj**. Compile and run it. You see that you are asked to enter 6 pieces of information ... these are then used in chapter 1 of a Horror story.

- Look at the code (see next page) and notice that the program has one class called **Book**.
- The Book class has a method called **ask**. It has one parameter (**prompt**) and uses this string to ask for a piece of information. This (**answer**) is then returned so it can be used later. So the **ask()** method does the following:

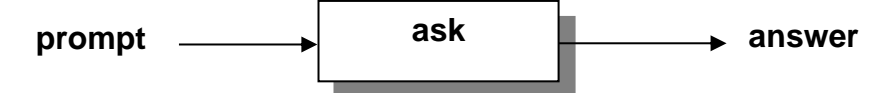

- Also note that the Book class has methods called **getDetails()** and **writeChapter1()**
	- o **getDetails()** asks for all the information for the chapter.
	- o **writeChapter1()** uses this information in a spooky story!

## Task 4.2

- 1. Add another method called **writeChapter2()** for this riveting story. You must use some of the information already gathered but you must also use getDetails() to pick up 3 extra pieces of information .. including the **gender** of the person in the story and use these in your new chapter.
- 2. You will have noticed that chapter 1 (and perhaps chapter 2) uses the word 'he' .. but what if the person in the story is female? If you have completed part 1 above, you have entered the gender of the person .. you need to change 'he' to 'she' .. but only if the person is female!! Here are some hints ..
	- Define a new string variable called **gender**. Use this in your story chapters wherever he or she appears.
	- Create a new method called **checkGender()**. This should be used to set the value of **gender** to either "he" or "she" depending on the gender that was entered.
	- Now you should be able to get your story to print correctly .. test it with both genders and see that it works.

# **Independent Studies (2 Tasks)**

The following exercises are to be done individually and independently, in your own time.

## **ABOUT YOUR LOGBOOK**

- **For this independent study enter in your logbook:**
	- **Input-Output Diagram**
	- **Class Diagram**
	- **Method algorithms**
	- **Source Code**
	- **Test Plan (with results)**

## **4.3 Constructors**

**{ }**

- A **constructor** is a special method which has the **same name** as the class it is in. The constructor is called automatically when a **new** object is created.
- The constructor can be used to initialise a new object in various ways.
- In this example the constructor for the **Book** class would look like this: **public Book()**

## **Task 4.3**

- Create a **Constructor** method for the Book class that will set default values for all the variables in the story.
- In your **Main()** method you should then allow the user to choose either to enter values or to use the defaults

#### *C# Console and Windows Programming using Visual C#.Net*

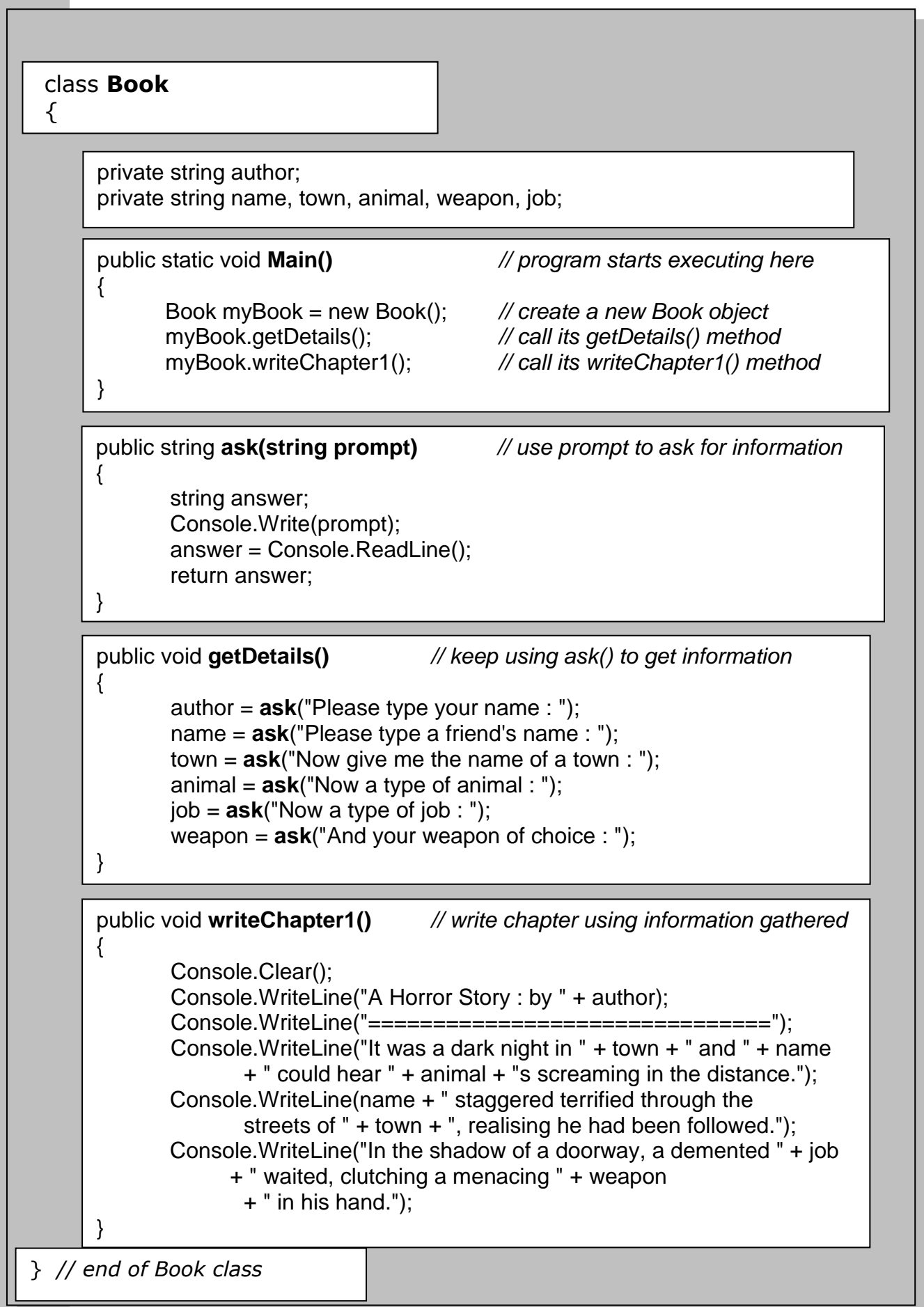

# **4.4 Body Mass Index**

- 1. Create a new project with a class called **BMI**.
- 2. Set up appropriate variables (read below first)
- 3. Add a new method called **getDetails()** which will allow the user to enter their **weight** (in kgs) and **height** (in metres)
- 4. Another method called **calcBMI()** returns a value for the BMI using this formula : BMI = weight in kg/(height in metres)**<sup>2</sup>**
- 5. Another method displays the BMI value and a message depending on the value of the BMI

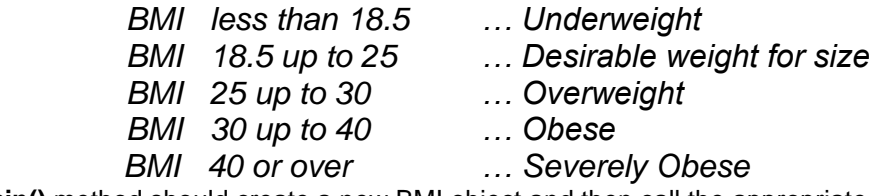

6. Your **Main()** method should create a new BMI object and then call the appropriate methods to enter the user's weight and height and then calculate and display the BMI value and message

#### **Extra:**

• Modify the program so that it can cope with either metric measurements (kg and metres) or imperial (pounds and inches)

Calculating BMI (Body Mass Index)

- BMI = weight in kg/(height in metres)**<sup>2</sup>**
- BMI = weight in pounds x 703/(height in inches) **<sup>2</sup>**

#### *C# Console and Windows Programming using Visual C#.Net*

# **Unit 5: Arrays**

# **Classwork (3 Tasks)**

# **5.1 Tournament Scores**

Look at project **Task6\_1.csproj**. Compile and run it.

- Look at the code below
- Notice that the program has one class called **Tournament**.
- It defines an integer **array** called **scores** to hold all the scores in the tournament.
- The constructor for the class then actually creates the array of the required size.

class **Tournament** { **int[ ] scores**; *// define scores as an integer array* const int **MAX** = 6; *// set a constant size* public static void **Main()** *// program starts executing here* { Tournament myTournament = new Tournament(); *// create a new object* myTournament.**getScores()**; *// call its getScores method*  } public **Tournament()** *// the class constructor* {  **scores = new int[MAX];** *// create a new array of size MAX* } public void **getScores()** { Console.WriteLine("Inputting the Tournament Scores"); Console.WriteLine("========================="); for (int  $i = 0$ ;  $i < \text{MAX}$ ;  $i++$ )  $\{$ Console.Write("Enter score number " +  $(i + 1)$  + " : "); **scores[i]** = Convert.ToInt32(**Console.ReadLine()**); } } } *// end of Tournament class*

## **Task 5.1**

1. Add another method to the class, called **showScores()** .. this should clear the screen and then display all the scores in the form:

```
Tournament Scores
================
Player 1 scored < >
Player 2 scored < > etc.
```
- 2. Change the size of the tournament to **12**. Check that it still works OK.
- 3. Put source code and sample outputs in your logbook

# **5.2 MP3 Chart Voter**

Look at project **Task6\_2.csproj**. Compile and run it.

The program presents you with a list of song tracks and you have to vote for your favourite. Of course it is far from finished!

- Examine the existing code on the next page
- modify the program to complete these tasks:

## **Task 5.2**

The program has to keep a count of all the votes for each song track.

- 1. Create a new integer array called **votes** that will be used to count the votes for each track
- 2. Now inside the **getVotes()** method you need to add one to the appropriate vote in the **votes** array. There are several ways of doing this. e.g. if the vote was for track 5 then add 1 to **votes[4]** (remember arrays start counting from 0)
- 3. Get the program to repeat for many voters by using a loop inside the **run()** method
- 4. Add another method called **showVotes()** which displays all the vote counts like this:

**MP3 Track Votes ============== Track 1 had < > votes Track 2 had < > votes** etc.

**Total Number of Votes : < >**

- 5. Expand the program to work for 10 tracks and add your own favourites to the list. Check that everything works OK.
- 6. Use **MAX** inside the **getVotes()** method so that it always asks you to vote correctly depending on the number of tracks e.g. Choose 1 – 10 etc.

#### **Extra**

• Can you get **showVotes()** to display the track titles as well as the votes?

#### **Put source code and sample outputs in your logbook**

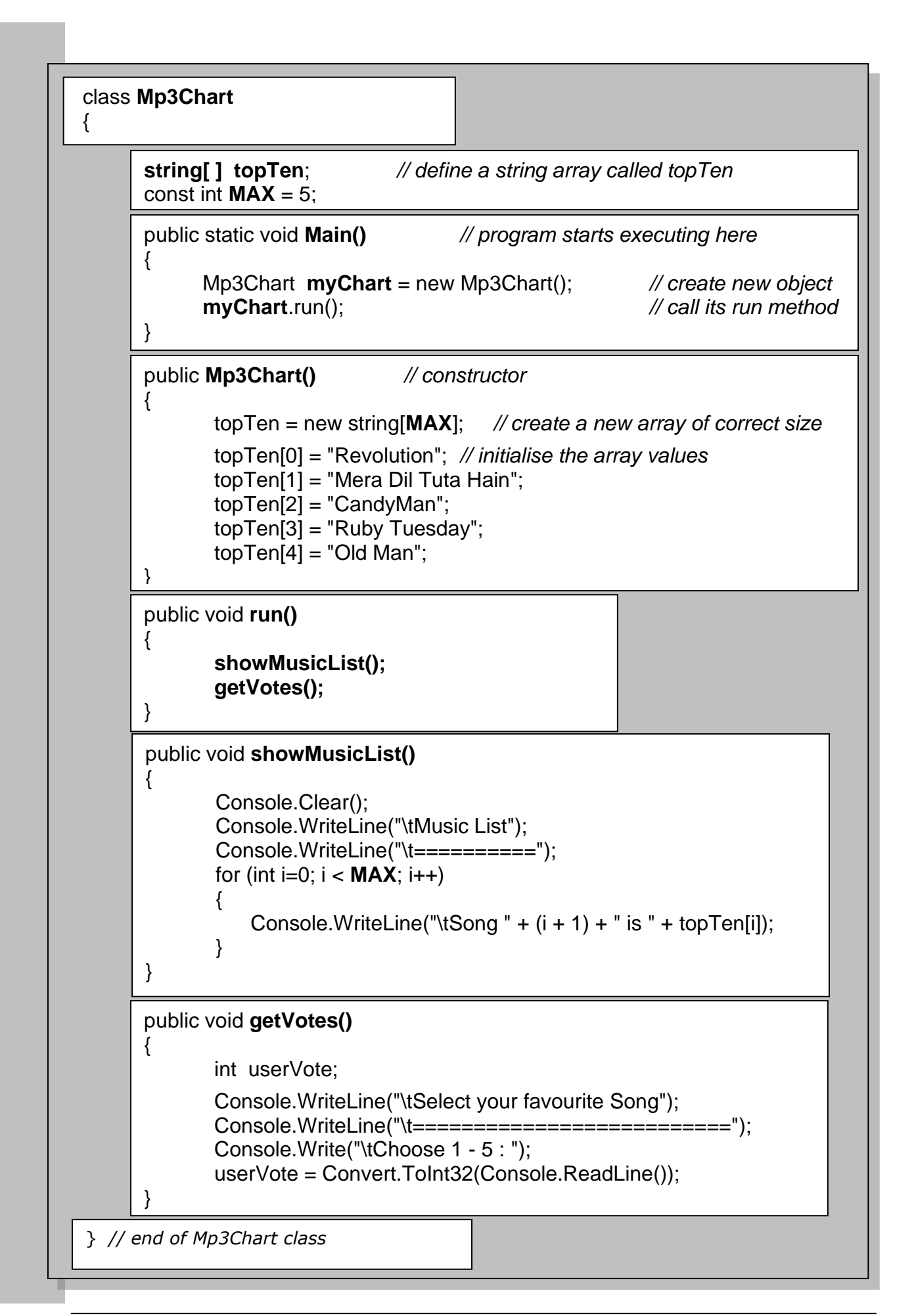

# **5.3 Tournament Names**

**Modify the Tournament class of 5.1 as follows to deal with names as well as scores**

- 1. Add a string array called **names** to the class.
- 2. Change the name of the **getScores()** method to **getDetails()** and use it to input all the names as well as the scores, like this:

**Input Names and Scores ==================== Enter player 1 name : < > Enter player < > score : < > Enter player 2 name : < > Enter player < > score : < >** etc.

3. Add a new method called **showDetails()** and use it to display all the names and scores, like this: **Tournament Results**

**================= Player < > scored < >** Player < > scored < > etc.

4. Add a new method called **showBest()** .. it should look through the scores to find the highest score and then print out the **name** and **score** for this person.

**Put source code and sample outputs in your logbook**

# **Independent Study (3 Tasks)**

The following exercises are to be done individually and independently, in your own time.

# **5.4 Sorting Bubble Sort for N items**

Computers spend a lot of time sorting things into order and there are many different sorting algorithms to choose from. One of the simplest (and slowest) is called the **Bubble Sort**. It has one loop contained inside another loop as shown here.

#### **Your Tasks**

- 1. Create a new project for this task with a class called **Bubble**
- 2. Add a new method called **inputNumbers()** which inputs 6 numbers into an array
- 3. Add a second method called **display()** which clears the screen and displays all the numbers one above the other.
- 4. Make sure the program works correctly so far
- 5. Now add a third method called **sortNumbers()** which applies the Bubble Sort algorithm to sort the numbers into numerical order
- 6. Call the methods in the right order and get the sorting to work.
- 7. Try it for 20 numbers
- 8. Add 3 more methods to apply a similar technique to sorting a list of names into alphabetical order.

loop N times loop from 0 up to N-1 if current item > next item swap the two items end if end loop end loop

# **5.5 Traffic Survey**

It has been decided to do a **traffic survey** at a particularly busy section of road.

Traffic is counted automatically during **24** 1-hour time periods in a typical day and the counts are then stored in an array in the program for later analysis.

You are to simulate this using an **array** for the 24 periods.

- Create a new project with a class called **Traffic**.
- Set up an integer array called **trafficCount** with 24 elements.
- Define a method called **enterCounts()** which allows the user to enter 24 counts into the array.
- Another method called **showTotal()** should calculate and display the total number of cars in the array.
- A third method called **busiest()** should work out and display the busiest time of day.
- A forth method called **showData()** should output **all** the data in a suitable table with the percentage of the total.
- Provide a **report()** method that does the following:
	- calls **enterCounts()** 
		- calls **showData()**
		- calls **showTotal()**
		- calls **busiest()**

#### **Your results should look something like the following:**

Traffic Report

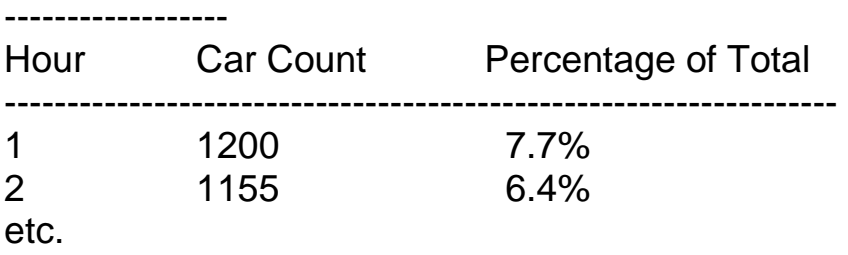

Total Car Count for the day  $= 15546$ Busiest hour  $= 7$ 

-------------------------------------------------------------------

**Put source code and sample outputs in your logbook**

# **5.6 The Bates Motel**

Look at project **Task7\_2.csproj**. Compile and run it. This simulates an incomplete booking system for the **Bates Motel**. Your task is improve the functionality of the program.

This is a **menu-based** program for booking and vacating rooms.

There are 5 options available on the repeating menu:

- 1. Book a room
- 2. Vacate a room
- 3. Display ALL Room Details
- 4. Vacate ALL rooms
- 5. Quit

But only item 1 (Book a Room) is currently implemented

#### **NOTES**

- The motel has 20 rooms.
- an **integer array** called **rooms** is used to store the number of guests in each room.
- Notice the size of this array has been set to **MAX+1** so we can use room numbers 1 to 20

## **Task 5.6**

1. Start by implementing item **3** of the menu. Do this with a method called **showAllRooms()** This should display all the room details as follows:

#### **Bates Motel Room Status =====================**

**Room 1 0 guests Room 2 2 guests** etc.

- 2. Implement menu item **2** with a method called **vacateOneRoom()** which asks you which room you want to vacate and then puts 0 into this position of the array
- 3. Now implement menu item **4** which should allow you to vacate all the rooms. Use a method called **vacateAll()** which should put 0 into every position in the rooms array.
- 4. Check that all is working correctly.

#### **Put source code and sample outputs in your logbook**

## **Extra: The Bates Motel (contd)**

- 1. Notice that you can currently double-book a room in the motel. If you choose a room that is already booked, the old booking is overwritten! Add some code to prevent this from happening in a user-friendly way.
- 2. Add a new Item **5** : **Management Information** on the menu. This should use a suitable method and provide useful information such as how many rooms are booked, how many guests are in the hotel and also the room numbers of all the empty rooms.
- 3. It is possible to book any number of guests into a room but the room limit is 4. Provide a user-friendly mechanism which only allows up to 4 guests per room.

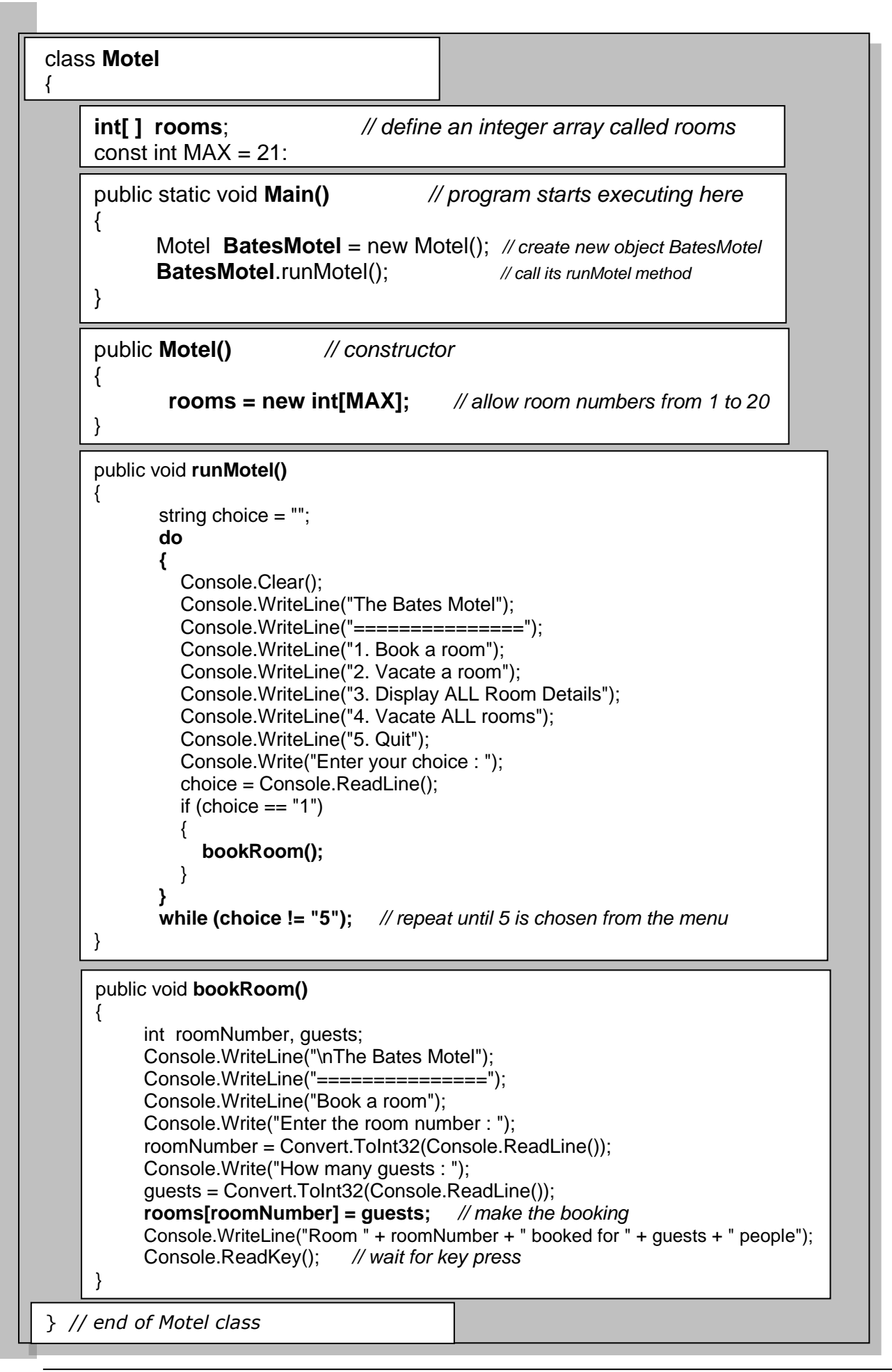

# **Project Unit: C# Project: The Scissors-Paper-Stone Game**

This week we shall begin a slightly larger exercise .. the Scissors-Paper-Stone Game. You should know the rules of the game before you start:

The Basic Rules (playing against the computer)

- =====================================
- The player chooses either: Scissors, Paper or Stone The computer also chooses one of these at random
- There are various possible results:
	- If player and computer choose the same thing, the result is a Draw.
	- Scissors win against Paper (because scissors cut paper)
	- Scissors lose against Stone (because stone blunts scissors)
	- Paper wins against Stone (because paper wraps round stone)

#### **Starting the Project**

- This project has already been started for you but it is incomplete and needs a lot of work to finish it.
- Start by opening the **SPSProject** and run it .. set the keyboard Caps Lock ON and when you are asked for your choice, type: **SCISSORS**.
- The computer will now make its random choice and you should then see a crude picture of your choice and a result that is either:
	- o a DRAW or
	- o NOT YET DETERMINED

(depends what the computer picked)

- Run the program again and try choosing **PAPER** or **STONE**
- Examine the existing code for the program (see later pages)
- Clearly the program is nowhere near finished so you should try adding more code to achieve the following tasks:

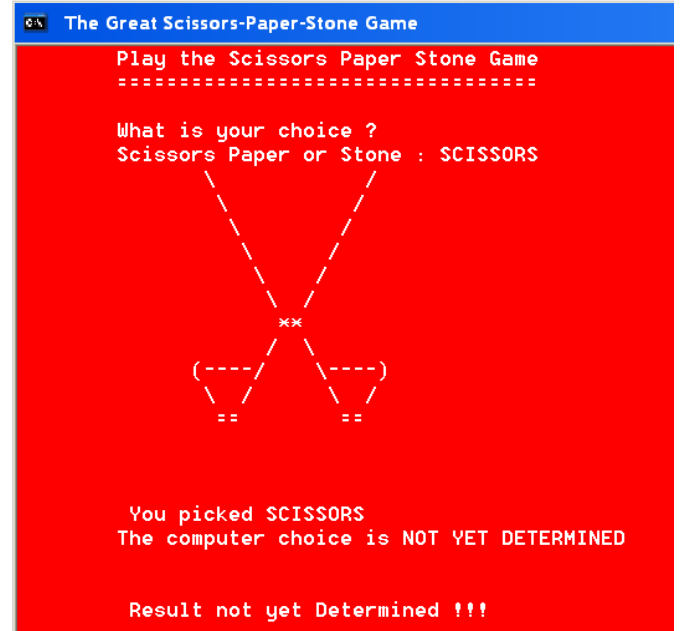

#### **Basic Project**

- Change the background and foreground colours to your own choice.
- Modify the program so that all the computer choices are described correctly, instead of "NOT YET DETERMINED" as above (e.g. The computer chose STONE)
- Get the program to show the result correctly for all possible situations (e.g. THE COMPUTER WINS or YOU WIN) .. instead of "not yet determined" as above.
- Get the program to draw the computer choice as well as the player choice.
- Add a variable for the player name and add code to pick up the name at the start of the program.
- The player name should be used wherever possible e.g
	- What is your choice, *Brian*?
	- *Brian* picked SCISSORS. The computer picked PAPER *Brian* WON!! Because Scissors Cut Paper.
- Get the program to work for both uppercase and lowercase inputs e.g. it should work if you choose SCISSORS or scissors or Scissors, etc.

#### **Extension Work 1**

- You are to use a scoring system in the game so you must add 2 variables for the ComputerScore and the PlayerScore.
- Implement the scoring as follows:
	- $\circ$  2 points for a WIN
	- o 1 point each for a DRAW
- Add a new method called **showScores()** which prints the scores for the player and computer as shown here:
- Now get the game play to repeat until one of the scores reaches 20.
- Create a new method called **finish()** which is called when the game loop ends.
- The finish() method should clear the screen and then print the results as shown here.
- Use an appropriate picture:
	- o ThumbsUp (player win)
	- o ThumbsDown (computer win)
	- o Smile (draw)
- Note: you will find included some appropriate draw methods for you to use.

#### **Extension Work 2**

- Make a copy of your complete Game folder so you don't lose your original game.
- Create a new **Class** in your project and call this **Pictures**
- Remove all the draw methods from your Game class and put them into your Pictures class.
- Get the game to work again using pictures from the Pictures class .. you will have to make several changes e.g. the draw methods should be public instead of private and you will need to create a Pictures object within the Game class.
- Most of the pictures can be positioned anywhere on the screen, but some of them can't ... can you modify these methods so they too can be drawn anywhere?

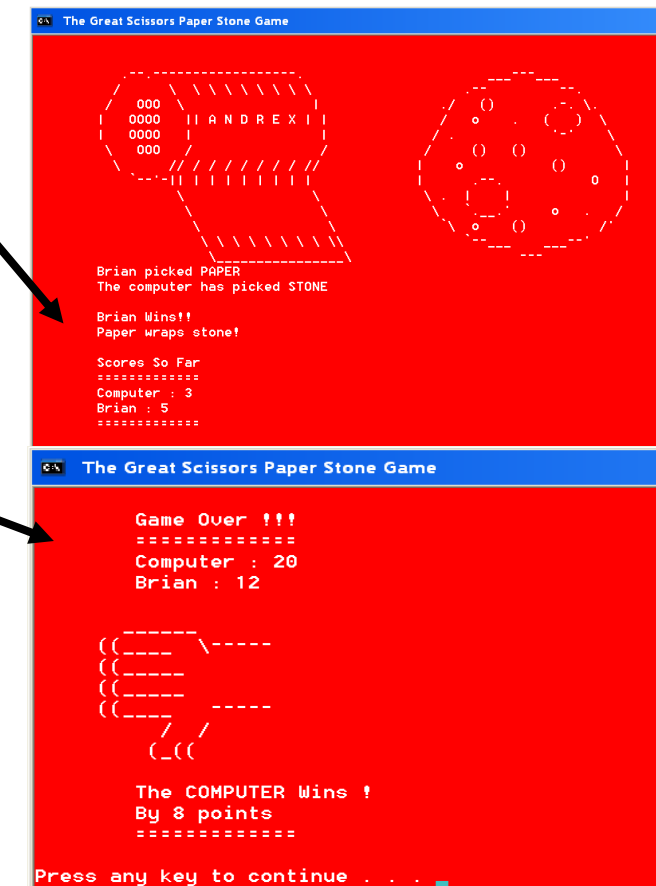

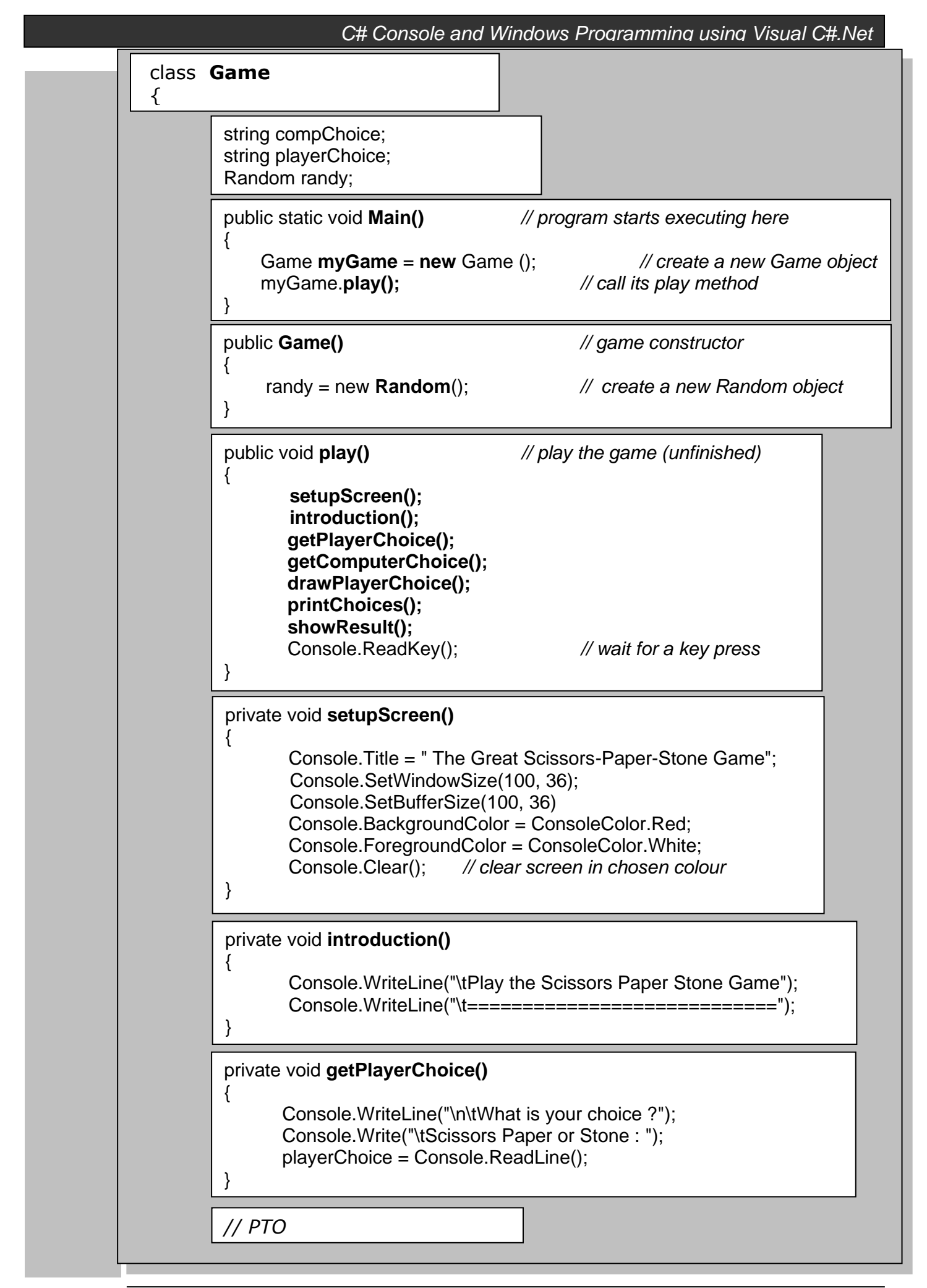

```
// Game class continued
private void getComputerChoice() // unfinished
{
        int num;
        num = randy.Next(3); // pick a random number (0, 1 or 2)
       if (num == 0)
\{ compChoice = "SCISSORS";
 }
        else
        {
          compChoice = "NOT YET DETERMINED";
 }
}
private void printChoices()
{
        Console.WriteLine("\n\t You picked " + playerChoice);
        Console.WriteLine("\tThe computer has picked " + compChoice);
}
private void drawScissors(int x, int y) // draw at x, y
{
       Console.SetCursorPosition(x, y++); // set start position then add 1 to y
       Console.Write(" \\ /"); // etc. for rest of 
private void drawPlayerChoice()
{
        if (playerChoice == "SCISSORS")
\{ drawScissors(10, 5); // draw Scissors at 10, 5 
 }
        else if (playerChoice == "PAPER")
\{ drawPaper(10, 5);
 }
        else if (playerChoice == "STONE")
\{ drawStone(10, 5);
 }
}
private void showResult()
{
        if (playerChoice == compChoice)
\{ Console.WriteLine("\n\tA DRAW!!");
        }
        else
\{ Console.WriteLine("\n\n\t Result not yet Determined !!!");
        }
}
```
*drawings*

## **SPS Game Project Deliverables**

==========================

Include the following in your logbook:

- Fully Commented Source Code
- Sample Screen shots
- Completed Test Plan
- Class Diagram(s)
- Commentary on success (or otherwise)

# **Some Extra Useful C# Stuff**

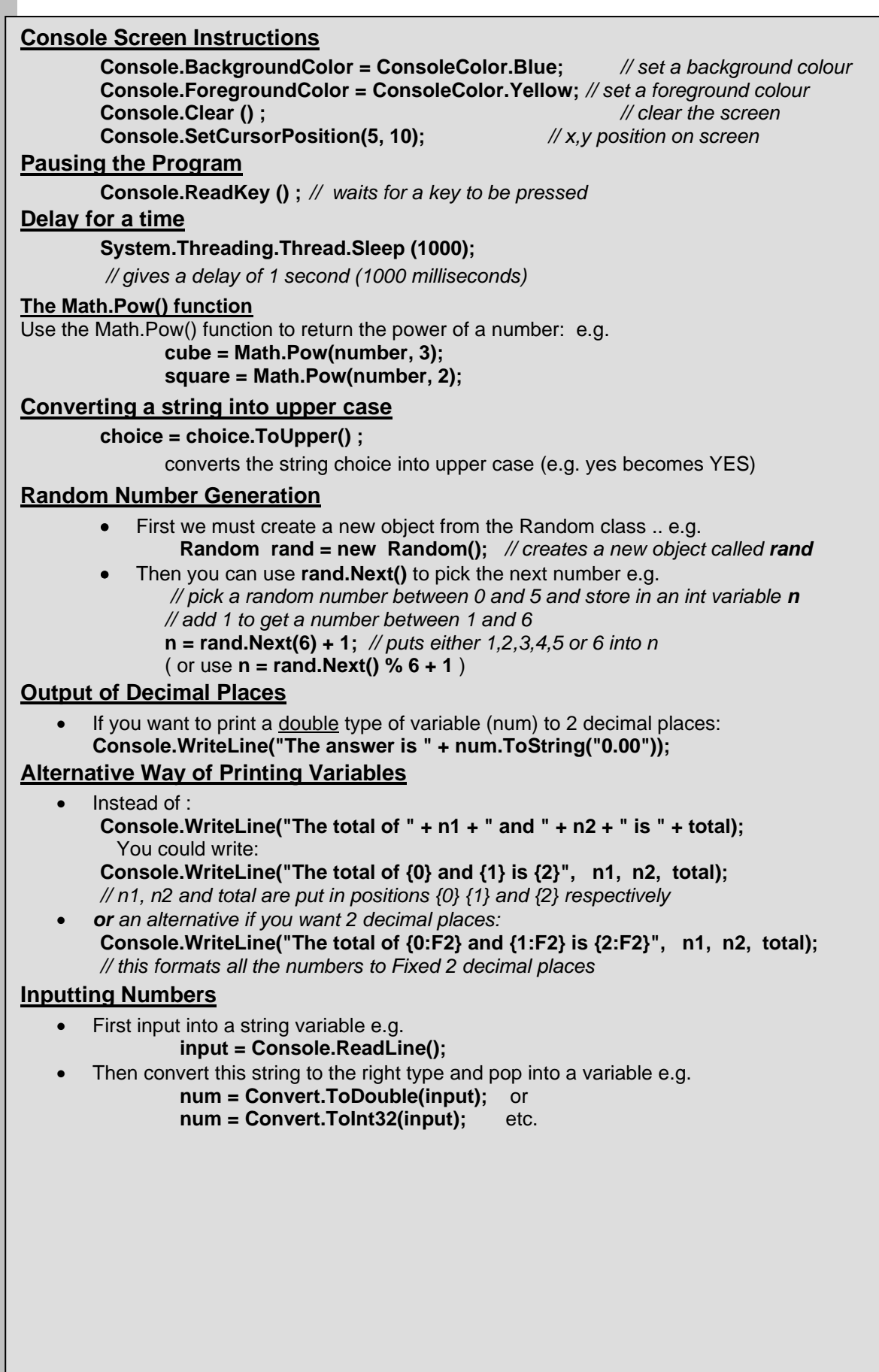

# **Appendix A: The Basics**

# **1. Console Input and Output**

**name = Console.ReadLine();** ... store input in a name variable (defined as string) **Console.WriteLine("I am " + name);** .. output a message with text joined to a name variable **num1 = Convert.ToDouble ( Console.ReadLine() );** .. enter string and convert to a double **num2 = Convert.ToInt32 ( Console.ReadLine() );** .. enter string and convert to an integer

#### **2. Variables**

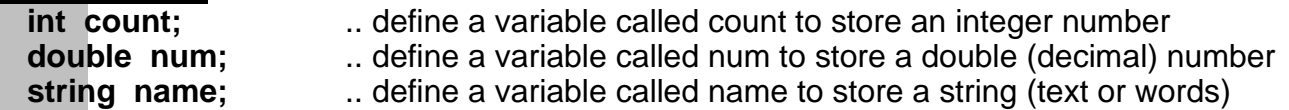

#### **3. Assignments to Variables (must be defined first)**

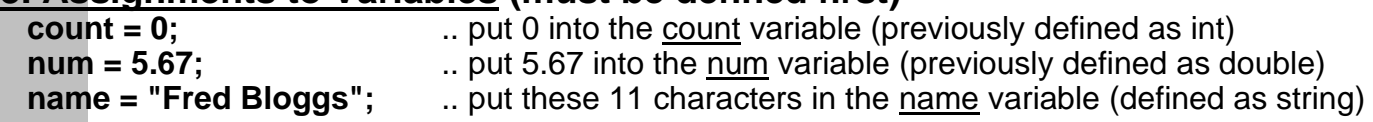

#### **4. Calculations**

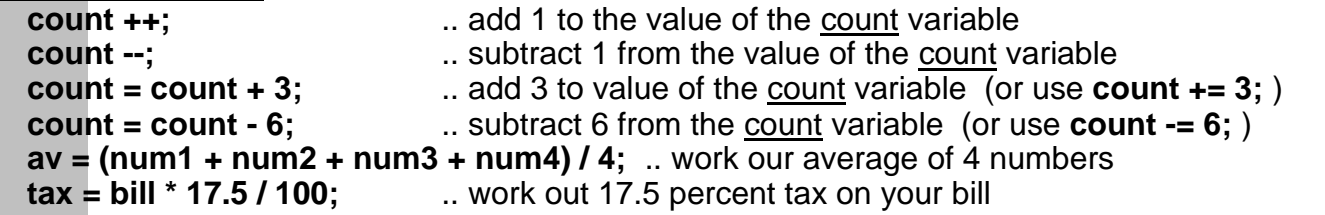

#### **5. Loops (iteration) a. The while lo**

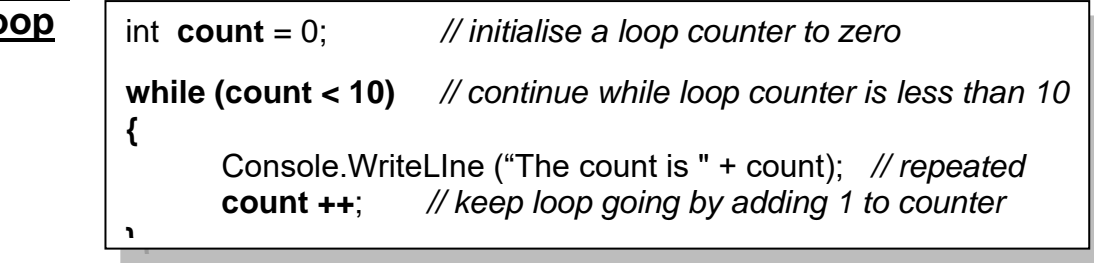

#### **an infinite loop**

**while (true)** *// continue the while loop forever*

Console.WriteLIne ("Yippeeee!!"); *// repeated forever*

#### **b. The for loop**

*// initialise loop counter; continue while count less than 10 ; add 1 at end of loop*

#### **for** (int count = 0; count < 10; count  $++$ )

**{**

**}**

Console.WriteLine ("The count is " + count); *// repeated 10 times*

**}**

**{**

## **c. The do while loop**

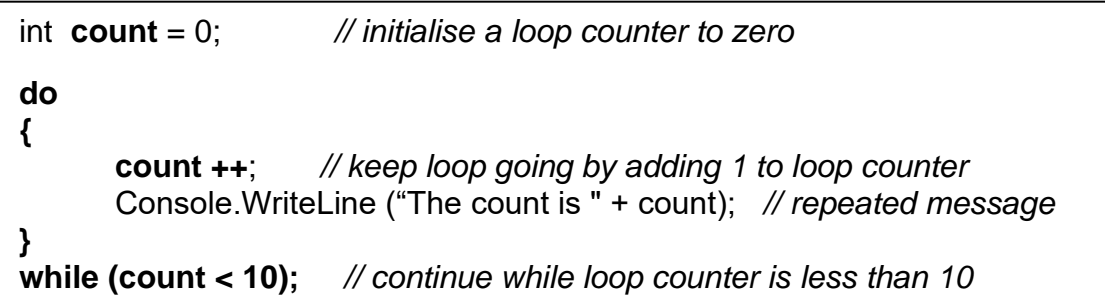

#### **6. Selection a. The if statement**

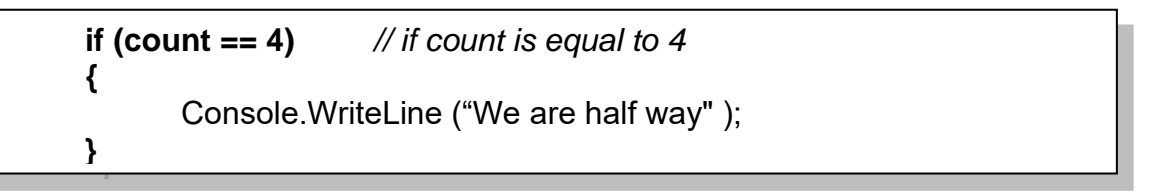

#### **b. The if else statement**

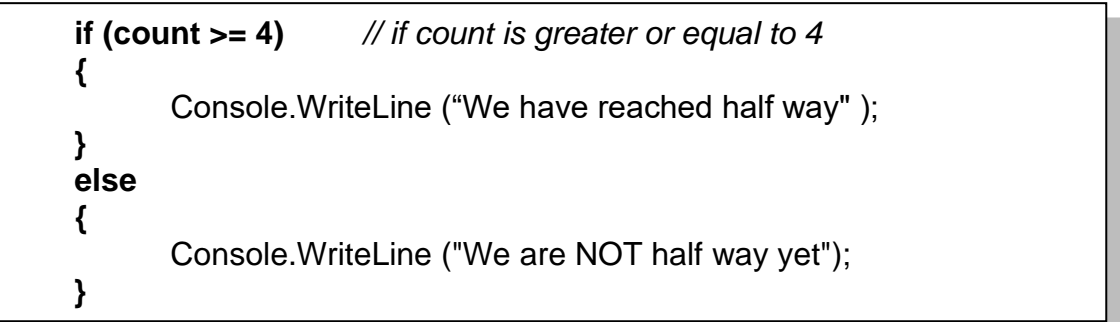

#### **c. The switch statement**

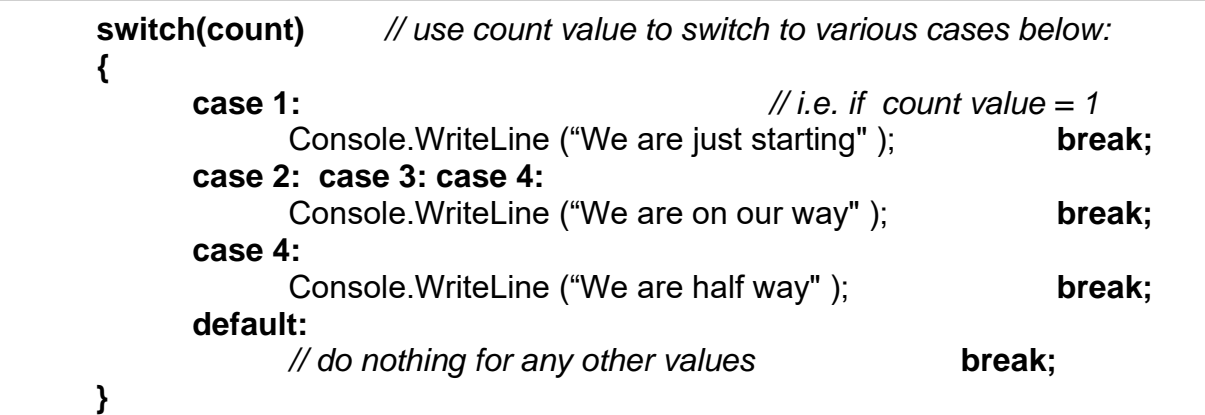

## **7. Conditions**

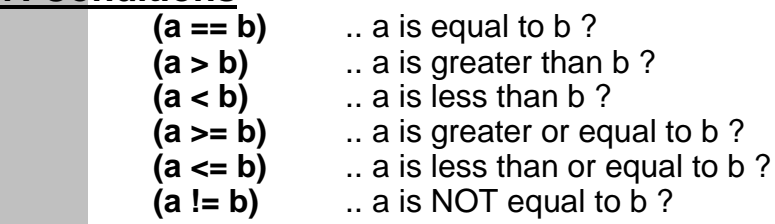

#### **8. Multiple Conditions**

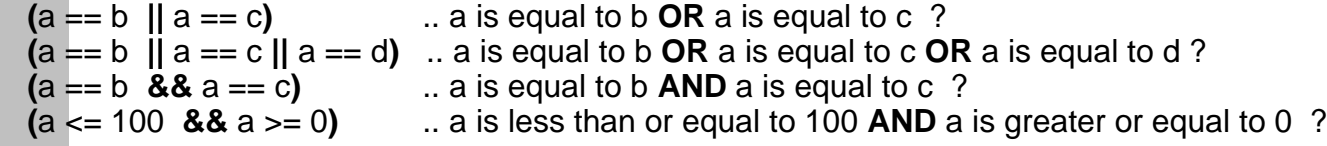

#### **9. Classes, Objects and Methods**

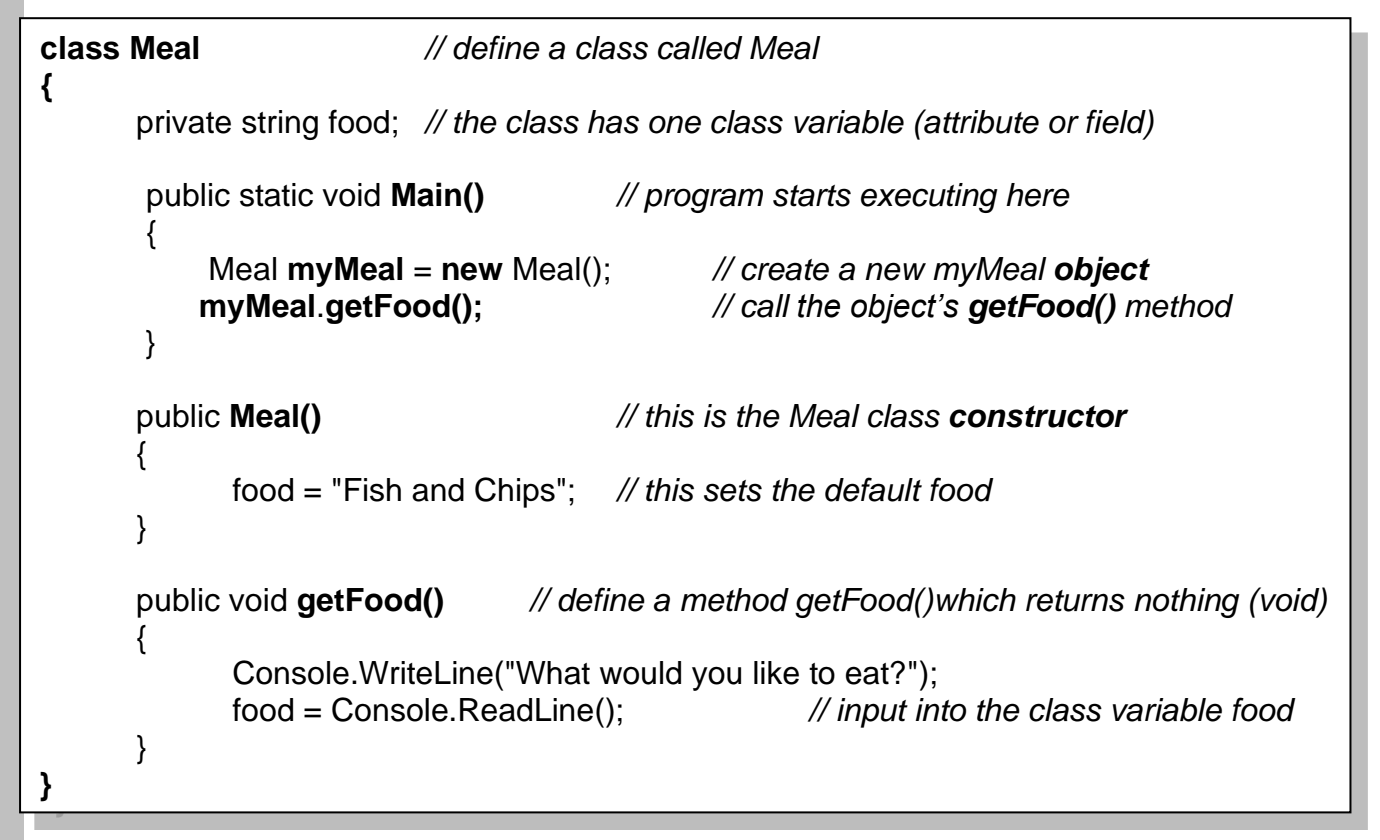

*// this defines a simple class Meal which has one variable, one method, one constructor*

#### **10. Methods with parameters**

- *this defines a method setTax() which has 1 parameter (amount) and returns a double value*
- *this method is defined inside a class e.g the Meal class above*
- *to use it, you can 'call' it like this:*

 **public double setTax(double amount) {**

double taxAmount; *// local variable*  $taxAmount = amount * 17.5/100;$ **return taxAmount;** 

 **}**

 **vat** = *myMeal***.setTax(Bill);** *// assume myMeal is the object created from Meal*

#### *this passes the value of Bill to the method and picks up a returned tax value from it.*

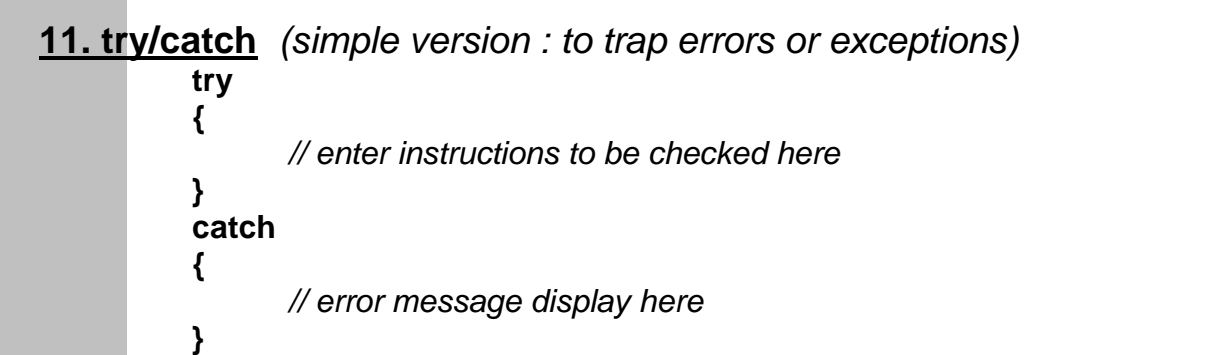

#### **Assessment of CO453 Application Programming**

- 1. This module is assessed by coursework. There are three parts to this coursework (Part A, B and C). There are study packs for each of the three parts. The study packs contain both class exercises and independent exercises relating to the programming concept being taught that week. There is a project week in Part B that includes a series of related tasks.
- 2. **Class exercises will be assessed**. Each week contains between four to six class exercises. Your tutor will monitor your progress in these each week. **These class exercises are worth 40% of your Part A mark.**
- **3. Independent studies will be assessed.** The code for these tasks will be assessed on their efficiency, syntax, correct use of concept, and whether the code fulfils the requirements of the task. Some tasks may also require additional documentation such as test plans and algorithms. Please include screenshots of your code running and comments where relevant**. You must complete these independent exercises on your own outside of the session. These exercises are worth 60% of your Part A mark.**
- **4.** Create a logbook (for example: an MS Word document) to document your code. The logbook should contain your designs, algorithms, test plans, source code and results of your work. **This must be submitted electronically through the designated TurnItIn submission point** (your tutor will show you). **If there is a technical problem and you cannot submit through TurnItIn, please speak to someone from the administration office (E4.08).**
- 5. Your mark for this module will be based on your grades for each of the parts (A, B, C). Below shows the weighting for each part of the coursework:

#### **Part A: 30% of module mark**  Week 1 and 2 class exercises  $= 30\%$  of Part A mark Week 1 and 2 independent exercises  $= 40\%$  of Part A mark Week 3 Project (all exercises)  $= 30\%$  of Part A mark **Part B: 40% of module mark** Week 5 (TBD), Week 6 (TBD), Week 7 (TBD), Week 8 (TBD) **Part C: 30% of module mark** Week 10 (TBD), Week 11 (TBD), Week 12 (TBD)

*C# Console and Windows Programming using Visual C#.Net*

## **Grade related criteria for Programming - CO453**

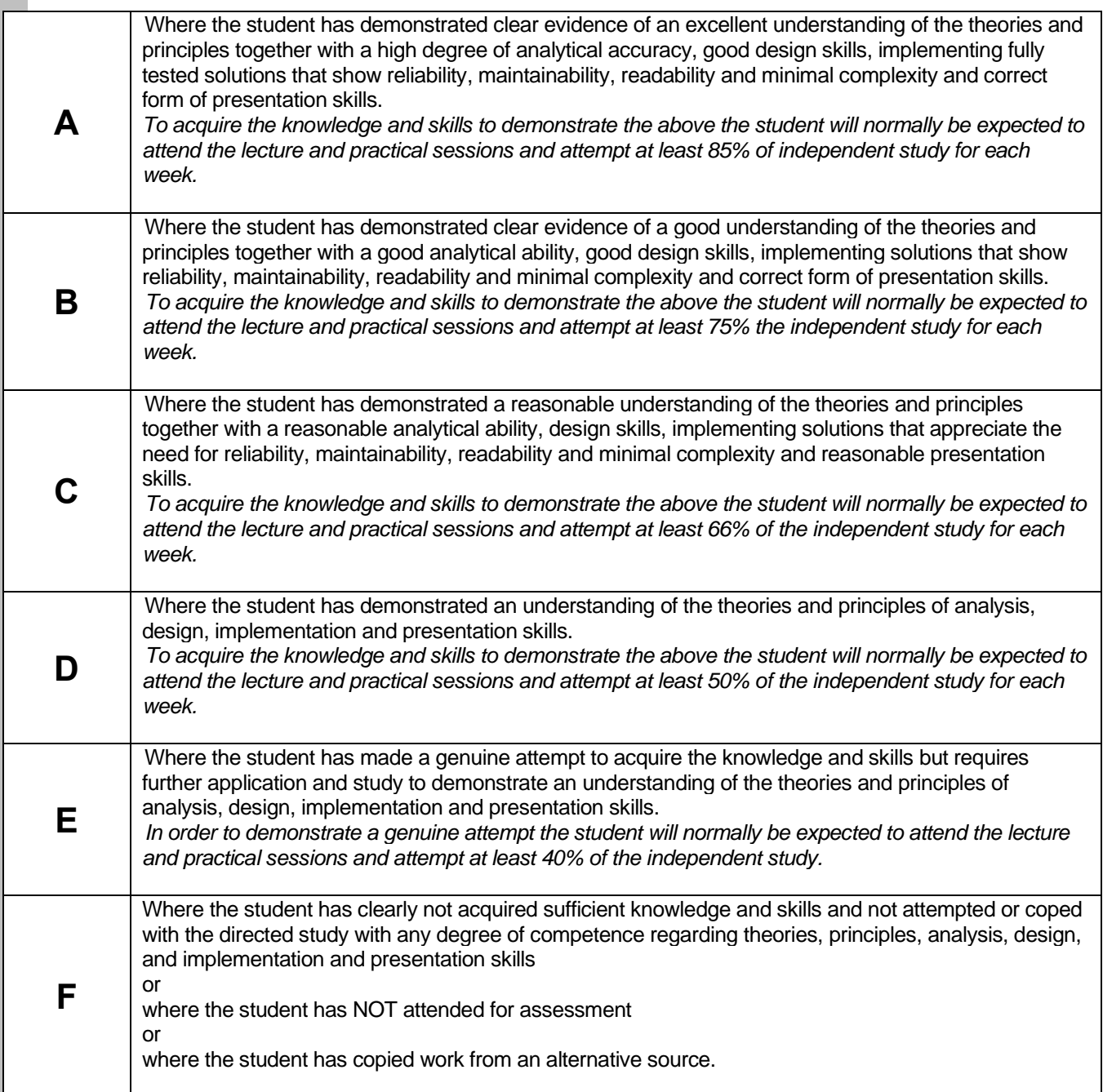

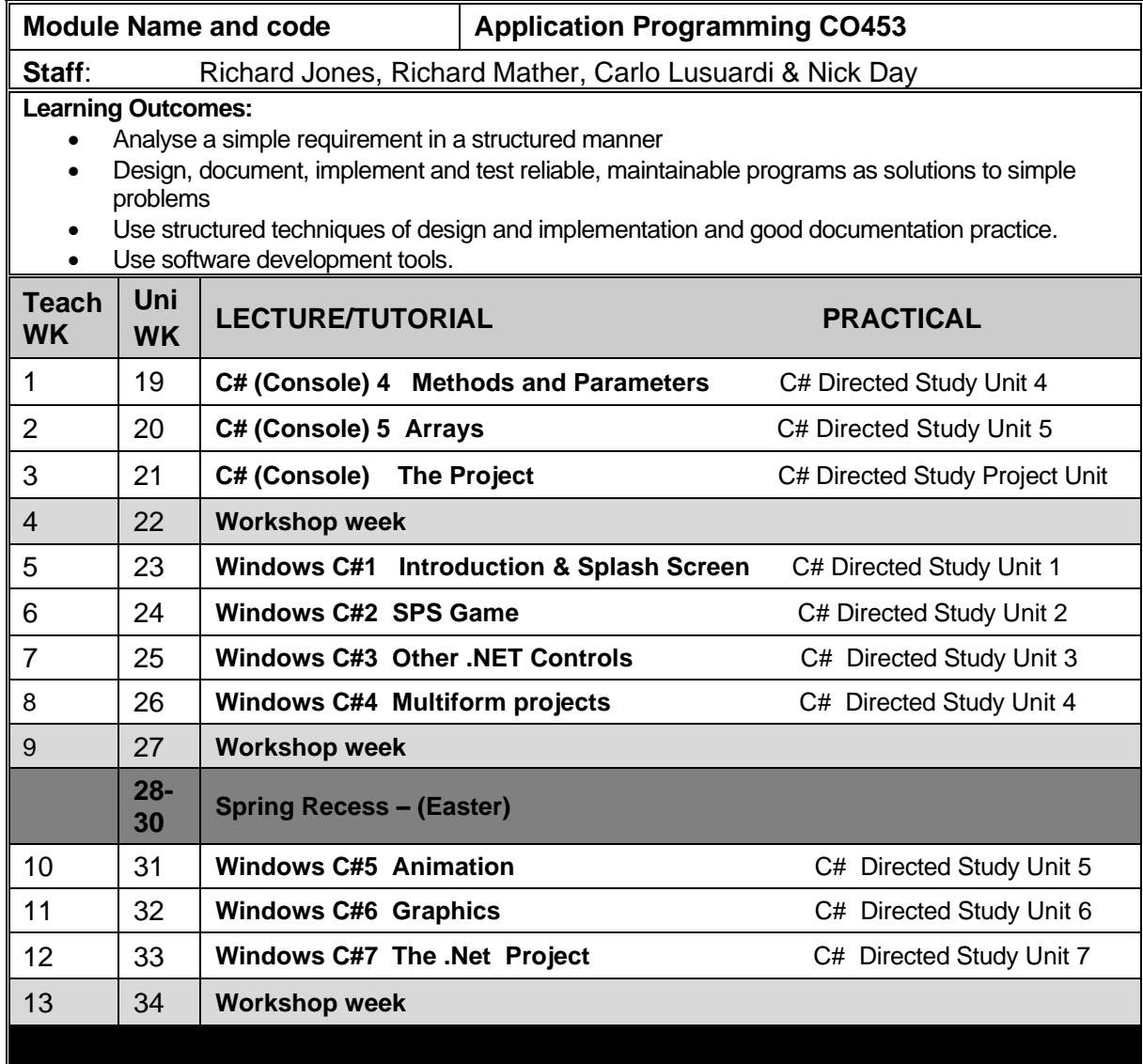

#### **Course Texts:**

Comprehensive Course Notes are provided

 Bradley & Millspaugh, *Programming in C#*, 2010, pub: McGraw Hill Deitel & Deitel, *Visual C# 2010 How to Program*, 2011, pub: Pearson